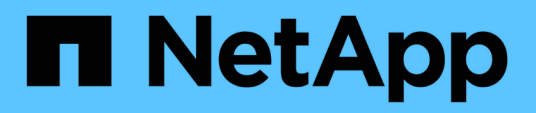

# **Commencez**

BlueXP economic efficiency

NetApp March 18, 2024

This PDF was generated from https://docs.netapp.com/fr-fr/bluexp-economic-efficiency/getstarted/intro.html on March 18, 2024. Always check docs.netapp.com for the latest.

# **Sommaire**

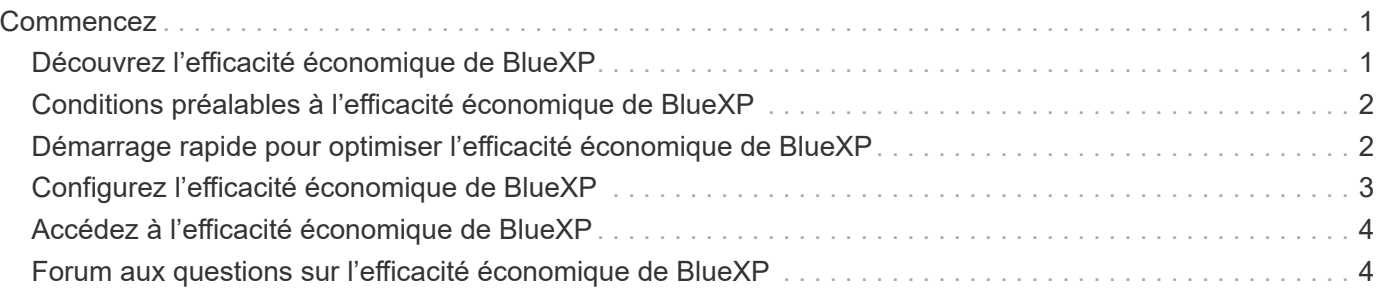

# <span id="page-2-0"></span>**Commencez**

# <span id="page-2-1"></span>**Découvrez l'efficacité économique de BlueXP**

L'efficacité économique de BlueXP évalue deux domaines essentiels de votre environnement : vos ressources de stockage avec une capacité faible actuelle ou prévue, et vos systèmes qui approchent de la fin de vie. Le service fournit des recommandations sur le Tiering des données ou une capacité supplémentaire (pour les systèmes AFF) et des options de mise à jour technologique qui répondent aux besoins de votre entreprise.

L'efficacité économique de BlueXP peut vous aider à atteindre les objectifs suivants.

### **Planification des capacités**

- Identifiez dans votre environnement les ressources de stockage présentant des capacités faibles.
- Examinez les actifs pour vérifier la capacité actuelle et prévue.
- Examinez l'utilisation du processeur, les performances d'IOPS et la latence pour identifier les opportunités de résolution des problèmes de capacité.
- Obtenez des recommandations pour l'extension de la capacité adaptée à votre environnement.

La planification de la capacité de l'efficacité économique BlueXP ne s'applique qu'aux systèmes AFF sur site (y compris les systèmes AFF unifiés et les baies 100 % SAN).

### **Évaluation et simulation de la mise à jour technologique**

- Effectuez une simulation de vos charges de travail sur du nouveau matériel et téléchargez les résultats.
- Consultez la liste des systèmes qui approchent de leur fin de vie ou d'autres événements du cycle de vie.
- Examinez une évaluation de votre environnement de travail actuel et obtenez des recommandations sur les options de mise à jour technologique qui répondent à vos exigences de charge de travail, de capacité, de performances et de budget.

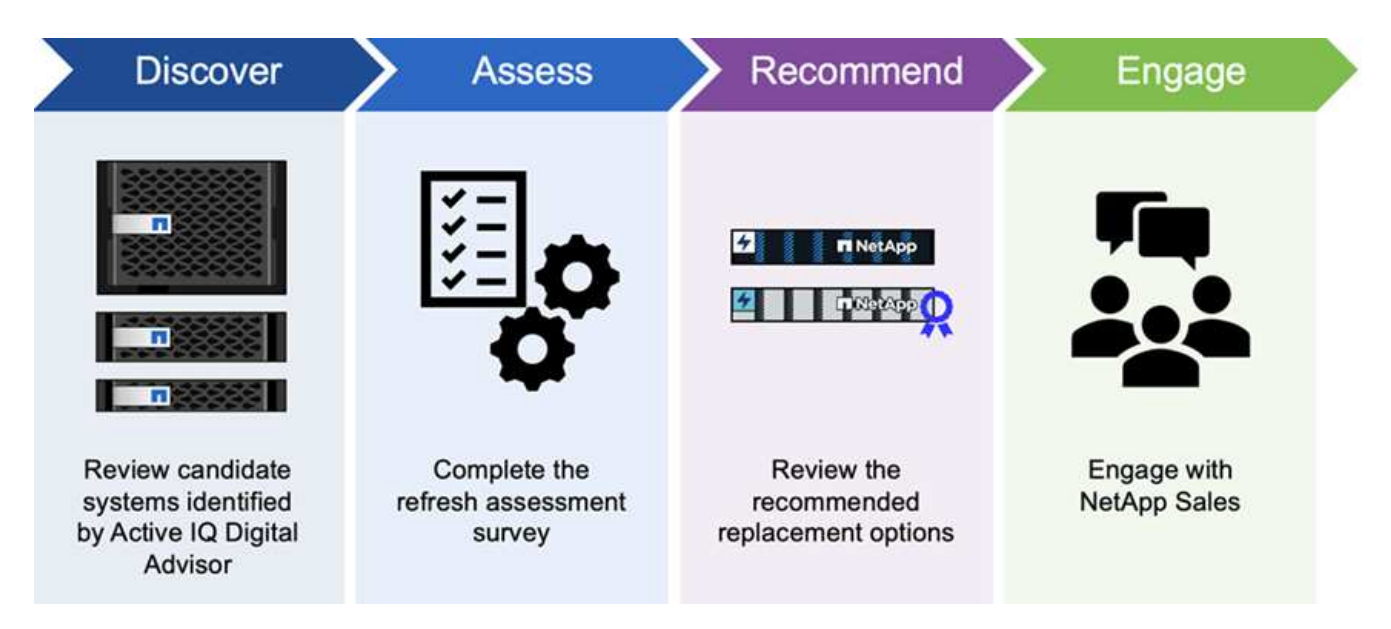

## **Avantages de l'efficacité économique de BlueXP**

L'efficacité économique de BlueXP offre les avantages suivants :

- Identifie les systèmes qui approchent des événements de cycle de vie pour vous aider à planifier une actualisation technologique, soit en effectuant une courte évaluation, soit en effectuant une simulation de charge de travail sur un nouveau matériel
- Permet d'obtenir facilement des capacités supplémentaires
- Il propose des recommandations de votre conseiller de confiance pour résoudre les problèmes de capacité dans votre environnement
- Réduction du temps passé à planifier un stockage supplémentaire

## **Le coût**

NetApp ne vous facture pas pour l'utilisation du service.

Si vous décidez de basculer les données inactives vers un stockage cloud, vous devez consulter votre fournisseur cloud pour connaître les frais applicables.

## **L'accès**

Vous pouvez accéder à cette fonctionnalité soit via BlueXP Economic Efficiency (**gouvernance** > **Economic Efficiency** > **Tech Refresh**), soit via NetApp Digital Advisor (**Tableau de bord** > **widget planification** > **Tech Refresh**).

# <span id="page-3-0"></span>**Conditions préalables à l'efficacité économique de BlueXP**

Commencez par vérifier que votre environnement opérationnel, votre connexion, votre accès au réseau et votre navigateur Web sont opérationnels.

Pour exploiter l'efficacité économique de BlueXP, vous devez vous assurer que votre environnement répond à toutes les exigences.

• Votre environnement doit respecter toutes les exigences de BlueXP, y compris une connexion et un accès au réseau à partir d'un navigateur Web.

Reportez-vous à la ["Démarrage rapide de BlueXP"](https://docs.netapp.com/us-en/bluexp-setup-admin/task-quick-start-standard-mode.html) et ["Informations de mise en réseau BlueXP".](https://docs.netapp.com/us-en/bluexp-setup-admin/reference-networking-saas-console.html)

- Vous devez disposer d'identifiants d'accès aux clusters.
- Bien qu'il ne s'agisse pas d'une exigence, il est utile que le connecteur BlueXP soit en place et activé et que le système ONTAP soit détecté. Si ce n'est pas le cas, le service vous guide tout au long de ces processus.
- Si vous prévoyez de transférer les données inactives vers un stockage cloud, assurez-vous que le cluster est éligible selon la licence.

# <span id="page-3-1"></span>**Démarrage rapide pour optimiser l'efficacité économique de BlueXP**

Voici les étapes nécessaires pour démarrer avec l'efficacité économique de BlueXP. Les

liens de chaque étape vous mènent à une page qui fournit plus de détails.

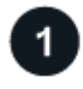

 $2<sup>1</sup>$ 

#### **Passer en revue les prérequis**

["Assurez-vous que votre environnement répond à ces exigences"](#page-3-0).

### **Mettre en place le service d'efficacité économique**

["Suivez les étapes de configuration du service"](#page-4-0).

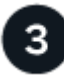

### **Et la suite ?**

Après avoir configuré le service, voici ce que vous pourriez faire ensuite.

- ["Évaluez les mises à jour technologiques ou simulez vos charges de travail sur du nouveau matériel".](https://docs.netapp.com/fr-fr/bluexp-economic-efficiency/use/tech-refresh.html)
- ["Vérifiez l'état de planification de la capacité"](https://docs.netapp.com/fr-fr/bluexp-economic-efficiency/use/capacity-review-status.html).
- ["Ajoutez de la capacité"](https://docs.netapp.com/fr-fr/bluexp-economic-efficiency/use/capacity-add.html).
- ["Basculez les données inactives vers le stockage cloud pour libérer du stockage".](https://docs.netapp.com/fr-fr/bluexp-economic-efficiency/use/capacity-tier-data.html)
- ["Si vous le souhaitez, définissez des rappels pour les vérifier à nouveau"](https://docs.netapp.com/fr-fr/bluexp-economic-efficiency/use/capacity-reminders.html).

# <span id="page-4-0"></span>**Configurez l'efficacité économique de BlueXP**

Pour profiter de l'efficacité économique de BlueXP, effectuez quelques étapes de configuration.

- Révision ["prérequis"](#page-3-0) pour vous assurer que votre environnement est prêt.
- Créez un connecteur dans BlueXP.
- Découvrez le cluster dans BlueXP.

Vous pouvez créer un connecteur directement dans BlueXP et l'utiliser ultérieurement tout en optimisant l'efficacité économique de BlueXP. Vous pouvez également créer le connecteur au cours du processus de résolution des problèmes de capacité.

De même, vous pouvez détecter le cluster à l'avance avec BlueXP ou pendant le processus de résolution de la capacité.

### **Créez un connecteur dans BlueXP**

Un connecteur BlueXP inclut des informations d'identification pour les machines NetApp ONTAP.

Pour créer un connecteur dans BlueXP avant d'utiliser le service, reportez-vous à la documentation BlueXP qui décrit ["comment créer un connecteur".](https://docs.netapp.com/us-en/bluexp-setup-admin/concept-connectors.html)

### **Découvrez le cluster dans BlueXP**

La configuration implique notamment l'identification du nom du cluster, de l'adresse IP, du nom d'utilisateur et du mot de passe dans BlueXP.

Pour obtenir des instructions avant d'utiliser le service, reportez-vous à la section ["Découvrez les clusters](https://docs.netapp.com/us-en/bluexp-ontap-onprem/task-discovering-ontap.html) [ONTAP sur site".](https://docs.netapp.com/us-en/bluexp-ontap-onprem/task-discovering-ontap.html)

# <span id="page-5-0"></span>**Accédez à l'efficacité économique de BlueXP**

Vous utilisez NetApp BlueXP pour vous connecter au service d'efficacité économique.

Pour vous connecter à BlueXP, vous pouvez utiliser vos identifiants du site de support NetApp ou vous inscrire à une connexion au cloud NetApp à l'aide de votre e-mail et de votre mot de passe. ["En savoir plus sur la](https://docs.netapp.com/us-en/bluexp-setup-admin/task-logging-in.html) [connexion".](https://docs.netapp.com/us-en/bluexp-setup-admin/task-logging-in.html)

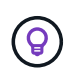

Vous pouvez accéder à cette fonctionnalité soit via BlueXP Economic Efficiency (**gouvernance** > **Economic Efficiency** > **Tech Refresh**), soit via NetApp Digital Advisor (**Tableau de bord** > **widget planification** > **Tech Refresh**).

### **Étapes**

1. Ouvrez un navigateur Web et accédez au ["Console BlueXP".](https://console.bluexp.netapp.com/)

La page de connexion NetApp BlueXP s'affiche.

- 2. Connectez-vous à BlueXP.
- 3. Dans le menu de navigation de gauche de BlueXP, sélectionnez **gouvernance** > **efficacité économique**.

# <span id="page-5-1"></span>**Forum aux questions sur l'efficacité économique de BlueXP**

Cette FAQ peut vous aider si vous cherchez juste une réponse rapide à une question.

### **Accédez à l'efficacité économique de BlueXP**

#### **Qu'est-ce que l'URL BlueXP pour l'efficacité économique?**

Pour l'URL, dans un navigateur, entrez : ["https://console.bluexp.netapp.com/"](https://console.bluexp.netapp.com/) Pour accéder à la console BlueXP.

### **Licences**

#### **Avez-vous besoin d'une licence pour utiliser l'efficacité économique de BlueXP ?**

Aucun fichier de licence NetApp n'est requis.

#### **Informations sur le copyright**

Copyright © 2024 NetApp, Inc. Tous droits réservés. Imprimé aux États-Unis. Aucune partie de ce document protégé par copyright ne peut être reproduite sous quelque forme que ce soit ou selon quelque méthode que ce soit (graphique, électronique ou mécanique, notamment par photocopie, enregistrement ou stockage dans un système de récupération électronique) sans l'autorisation écrite préalable du détenteur du droit de copyright.

Les logiciels dérivés des éléments NetApp protégés par copyright sont soumis à la licence et à l'avis de nonresponsabilité suivants :

CE LOGICIEL EST FOURNI PAR NETAPP « EN L'ÉTAT » ET SANS GARANTIES EXPRESSES OU TACITES, Y COMPRIS LES GARANTIES TACITES DE QUALITÉ MARCHANDE ET D'ADÉQUATION À UN USAGE PARTICULIER, QUI SONT EXCLUES PAR LES PRÉSENTES. EN AUCUN CAS NETAPP NE SERA TENU POUR RESPONSABLE DE DOMMAGES DIRECTS, INDIRECTS, ACCESSOIRES, PARTICULIERS OU EXEMPLAIRES (Y COMPRIS L'ACHAT DE BIENS ET DE SERVICES DE SUBSTITUTION, LA PERTE DE JOUISSANCE, DE DONNÉES OU DE PROFITS, OU L'INTERRUPTION D'ACTIVITÉ), QUELLES QU'EN SOIENT LA CAUSE ET LA DOCTRINE DE RESPONSABILITÉ, QU'IL S'AGISSE DE RESPONSABILITÉ CONTRACTUELLE, STRICTE OU DÉLICTUELLE (Y COMPRIS LA NÉGLIGENCE OU AUTRE) DÉCOULANT DE L'UTILISATION DE CE LOGICIEL, MÊME SI LA SOCIÉTÉ A ÉTÉ INFORMÉE DE LA POSSIBILITÉ DE TELS DOMMAGES.

NetApp se réserve le droit de modifier les produits décrits dans le présent document à tout moment et sans préavis. NetApp décline toute responsabilité découlant de l'utilisation des produits décrits dans le présent document, sauf accord explicite écrit de NetApp. L'utilisation ou l'achat de ce produit ne concède pas de licence dans le cadre de droits de brevet, de droits de marque commerciale ou de tout autre droit de propriété intellectuelle de NetApp.

Le produit décrit dans ce manuel peut être protégé par un ou plusieurs brevets américains, étrangers ou par une demande en attente.

LÉGENDE DE RESTRICTION DES DROITS : L'utilisation, la duplication ou la divulgation par le gouvernement sont sujettes aux restrictions énoncées dans le sous-paragraphe (b)(3) de la clause Rights in Technical Data-Noncommercial Items du DFARS 252.227-7013 (février 2014) et du FAR 52.227-19 (décembre 2007).

Les données contenues dans les présentes se rapportent à un produit et/ou service commercial (tel que défini par la clause FAR 2.101). Il s'agit de données propriétaires de NetApp, Inc. Toutes les données techniques et tous les logiciels fournis par NetApp en vertu du présent Accord sont à caractère commercial et ont été exclusivement développés à l'aide de fonds privés. Le gouvernement des États-Unis dispose d'une licence limitée irrévocable, non exclusive, non cessible, non transférable et mondiale. Cette licence lui permet d'utiliser uniquement les données relatives au contrat du gouvernement des États-Unis d'après lequel les données lui ont été fournies ou celles qui sont nécessaires à son exécution. Sauf dispositions contraires énoncées dans les présentes, l'utilisation, la divulgation, la reproduction, la modification, l'exécution, l'affichage des données sont interdits sans avoir obtenu le consentement écrit préalable de NetApp, Inc. Les droits de licences du Département de la Défense du gouvernement des États-Unis se limitent aux droits identifiés par la clause 252.227-7015(b) du DFARS (février 2014).

#### **Informations sur les marques commerciales**

NETAPP, le logo NETAPP et les marques citées sur le site<http://www.netapp.com/TM>sont des marques déposées ou des marques commerciales de NetApp, Inc. Les autres noms de marques et de produits sont des marques commerciales de leurs propriétaires respectifs.